# 2T–PMAGD–TF Smart Frame Buffer Module

# Owner's Guide

Order Number: EK–PMAGD–IN. A01

**Digital Equipment Corporation Maynard, Massachusetts**

### **January, 1995**

Digital Equipment Corporation makes no representations that the use of its products in the manner described in this publication will not infringe on existing or future patent rights, nor do the descriptions contained in this publication imply the granting of licenses to make, use, or sell equipment or software in accordance with the description.

© Digital Equipment Corporation 1994. All Rights Reserved. Printed in U.S.A.

The following are trademarks of Digital Equipment Corporation: AXP, Alpha AXP, DEC, DEC Open3D, Digital, OpenVMS, TURBOchannel, VAX DOCUMENT, VMS, and the DIGITAL logo.

OSF/1 is a registered trademark of Open Software Foundation, Inc.

All other trademarks and registered trademarks are the property of their respective holders.

**FCC NOTICE:** This equipment has been tested and found to comply with the limits for a Class  $\overrightarrow{A}$  digital device, pursuant to Part 15 of the  $\overrightarrow{FCC}$  Rules. These limits are designed to provide reasonable protection against harmful interference when the equipment is operated in a commercial environment. This equipment generates, uses, and can radiate radio frequency energy and, if not installed and used in accordance with the instruction manual, may cause harmful interference to radio communications. Operation of this equipment in a residential area is likely to cause harmful interference, in which case users will be required to correct the interference at their own expense.

S2756

This document was prepared using VAX DOCUMENT Version 2.1.

# **Contents**

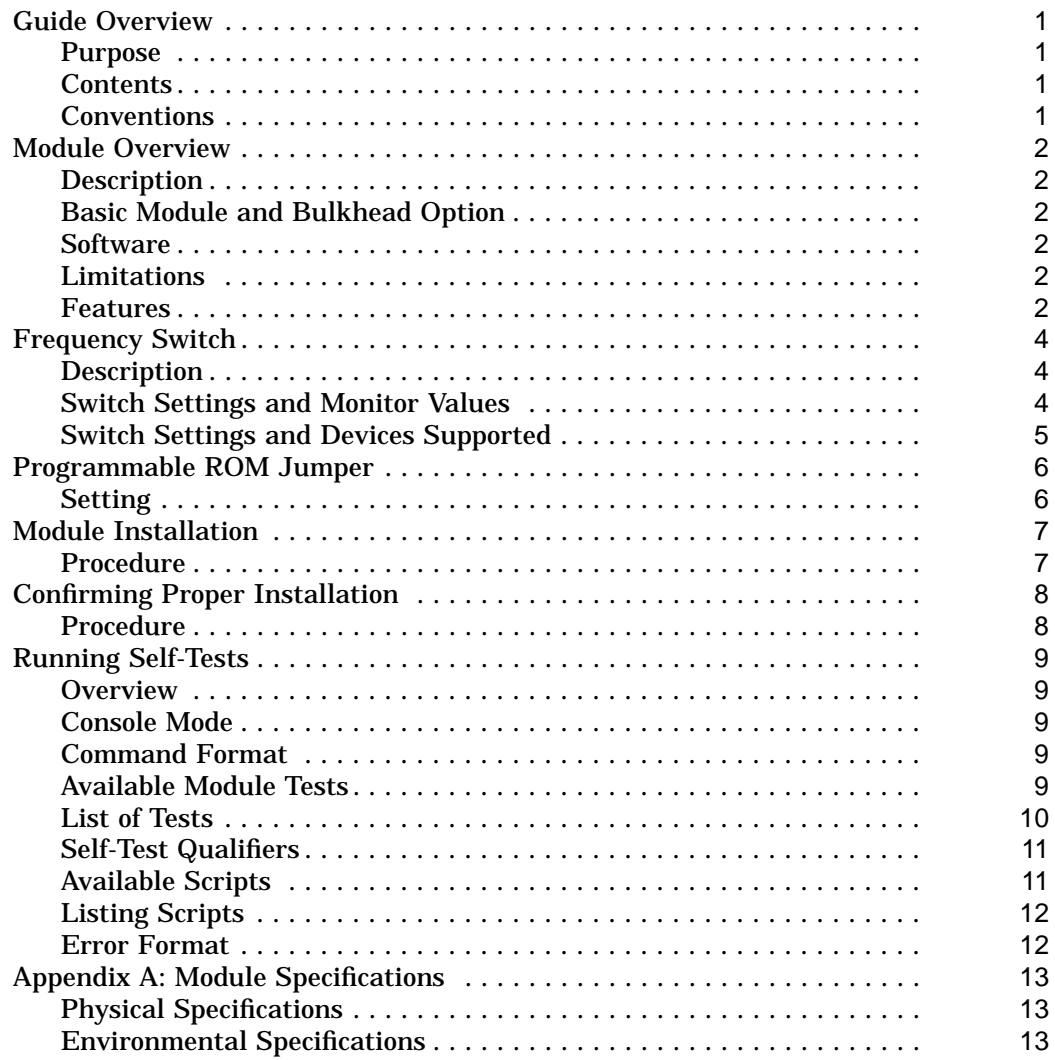

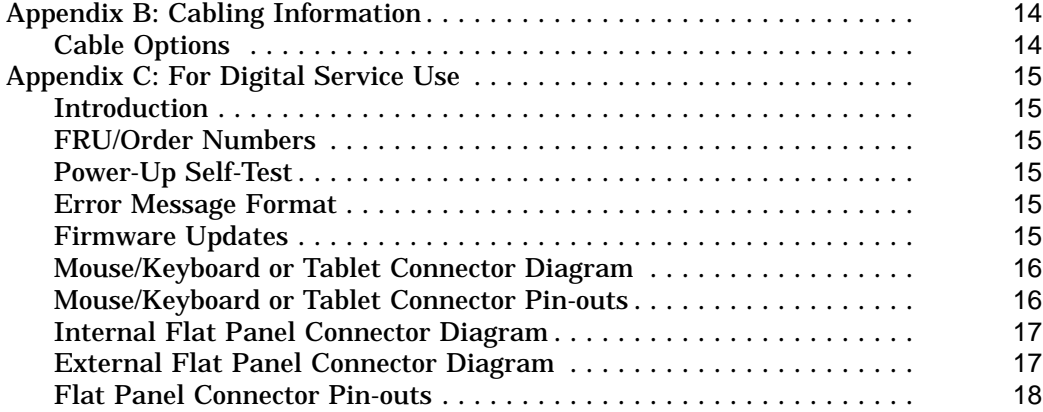

## **Index**

# **Figures**

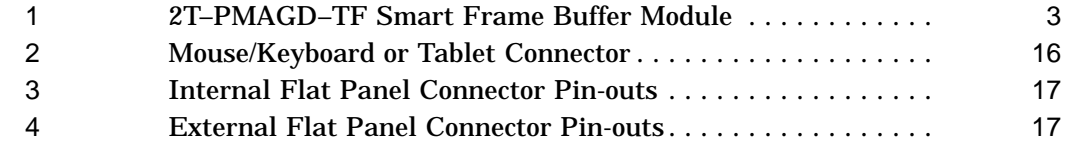

## **Tables**

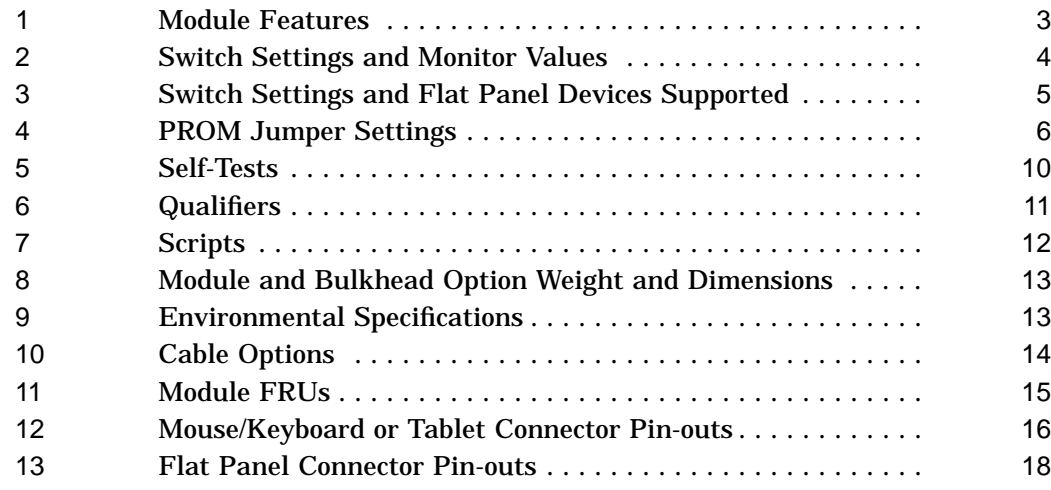

Guide Overview

## **Guide Overview**

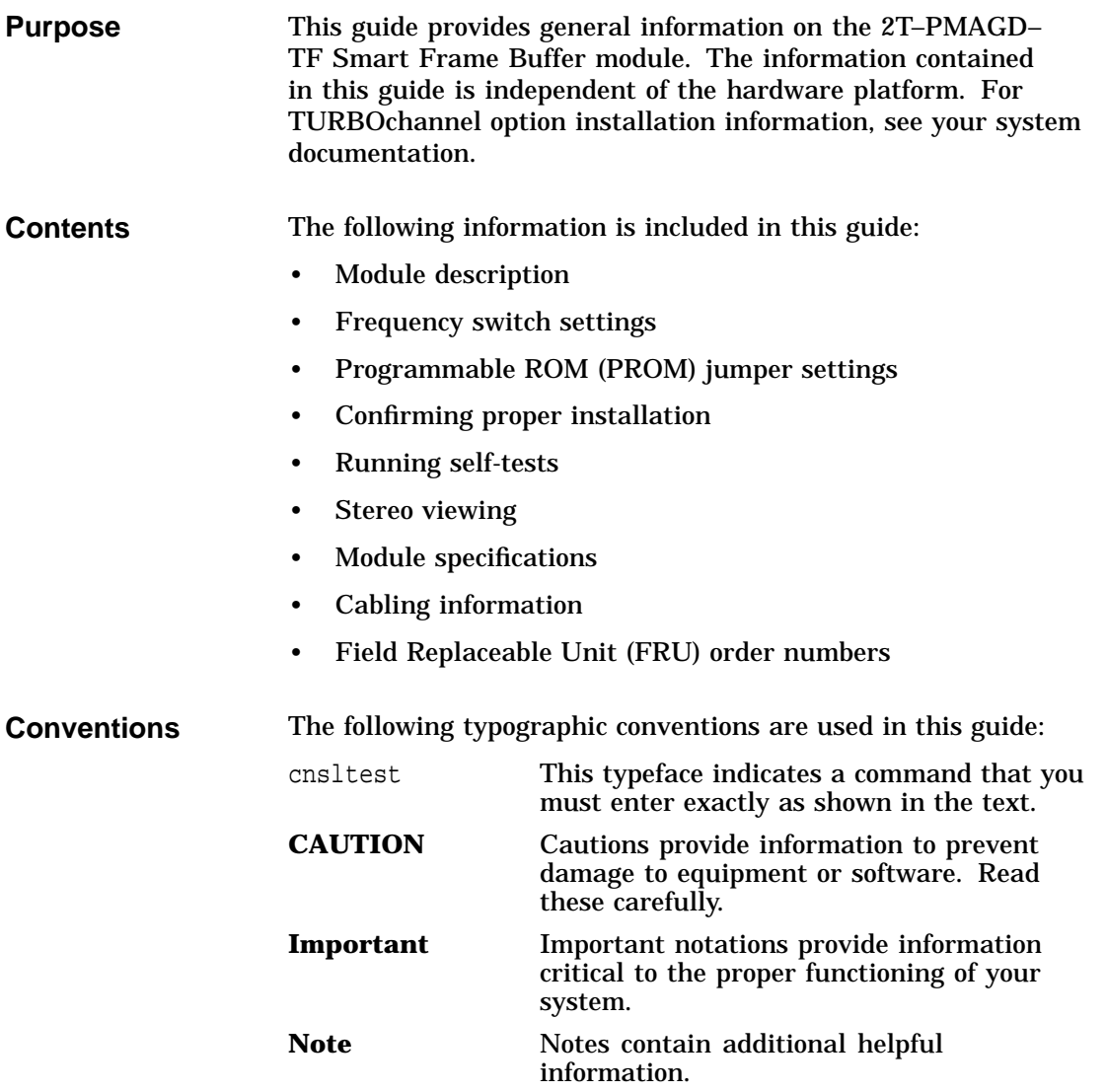

Module Overview

## **Module Overview**

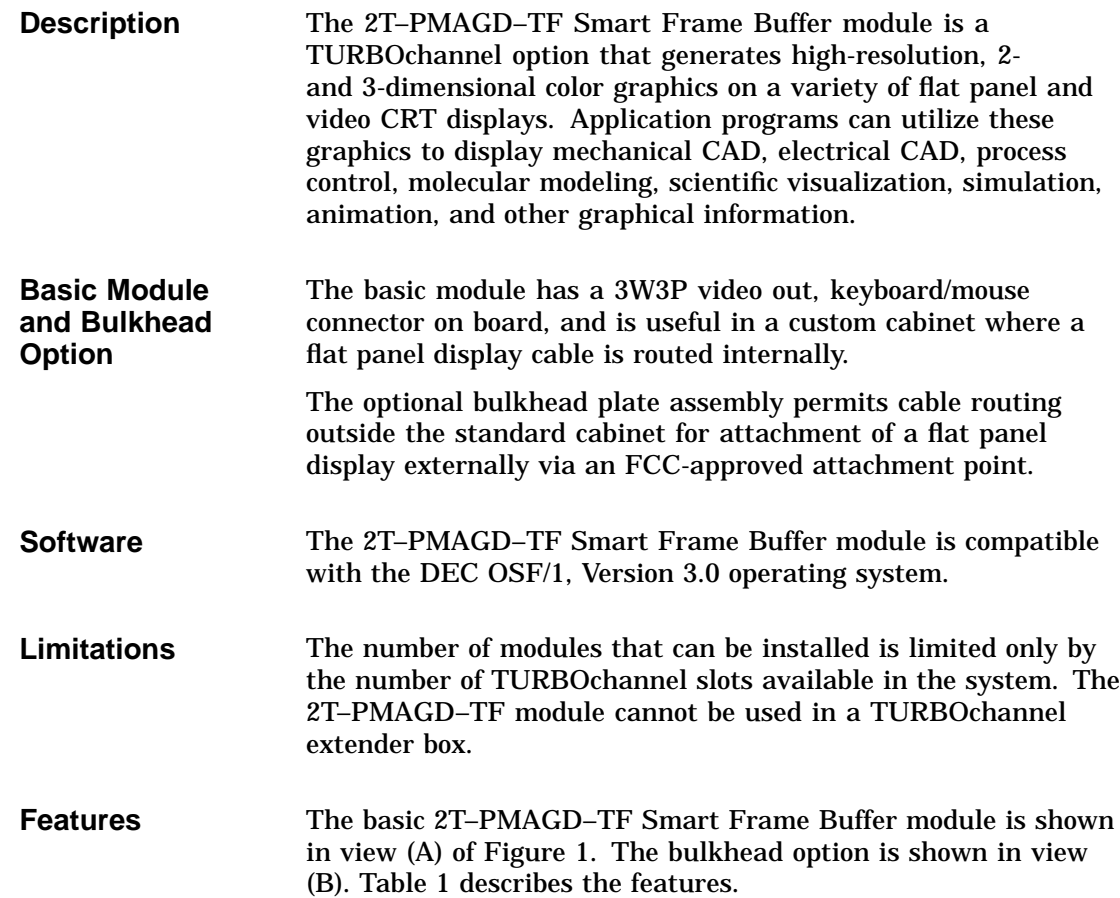

Module Overview

### **Figure 1 2T–PMAGD–TF Smart Frame Buffer Module**

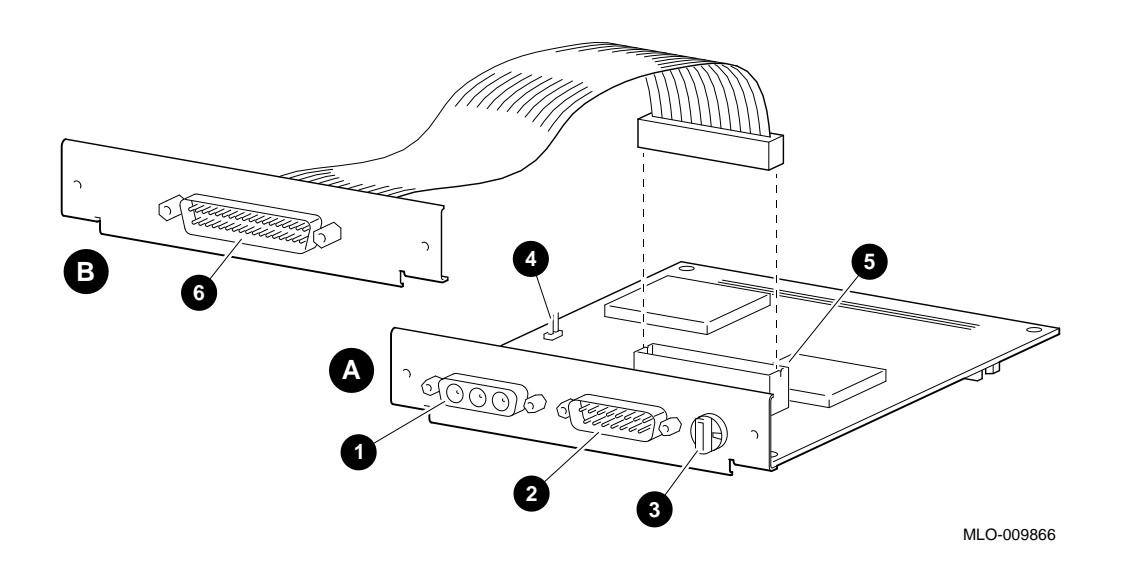

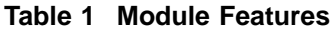

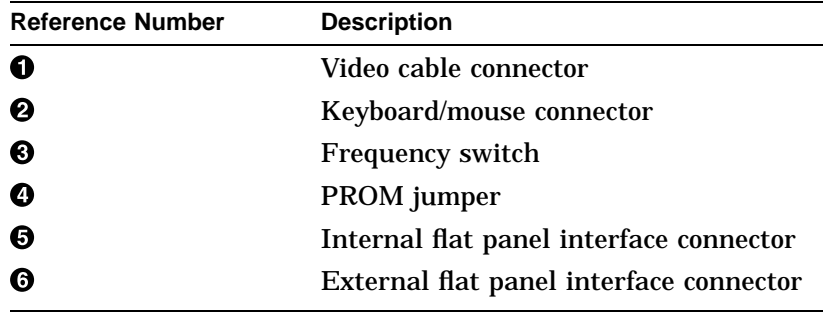

Frequency Switch

### **Frequency Switch**

**Description** Each module has a switch that selects the frequency and resolution of the video signal that the module produces. The frequency switch is shown in Figure 1 at  $\Theta$ .

**Note**

The switch setting is not dynamic and is read-only upon initialization, power up, or system reset.

**Switch Settings and Monitor Values**

Table 2 lists the 2T–PMAGD–TF Smart Frame Buffer module switch settings, their frequencies, monitor resolutions, and refresh rates. Note that the information in Table 2 relates to RGB video output. Simultaneous RGB and flat panel output is not supported.

**Table 2 Switch Settings and Monitor Values**

| <b>Switch</b><br><b>Setting</b> | <b>Pixel</b><br><b>Frequency</b><br>(MHz) | <b>Monitor</b><br><b>Resolution</b><br>(Pixels) | Refresh Rate (Hz) |
|---------------------------------|-------------------------------------------|-------------------------------------------------|-------------------|
| $\bf{0}$                        | 130                                       | 1280x1024                                       | 72                |
| $\mathbf{1}$                    | 119                                       | 1280x1024                                       | 66                |
| $\overline{2}$                  | 108                                       | 1280x1024                                       | 60                |
| 3                               | 104                                       | 1152x900                                        | 72                |
| 4                               | 93                                        | 1152x900                                        | 66                |
| 5                               | 75                                        | 1024x768                                        | 70                |
| 6                               | 74                                        | 1024x768                                        | 72                |
| 7                               | 69                                        | 1024x864                                        | 60                |

Frequency Switch

**Switch Settings and Devices Supported** Table 3 lists the flat panel devices supported by specific switch settings.

**Table 3 Switch Settings and Flat Panel Devices Supported**

| <b>Switch Setting</b> | <b>Device</b><br><b>Supported</b> | <b>Model Number</b> |
|-----------------------|-----------------------------------|---------------------|
| 8 (Reserved)          |                                   |                     |
| 9 (Reserved)          |                                   |                     |
| A (Reserved)          |                                   |                     |
| B (Reserved)          |                                   |                     |
| C                     | <b>NEC</b>                        | NL6448AC30-06       |
| D                     | Planar                            | EL640.480           |
| Е                     | Sharp                             | LQ10DH15            |
| F (Reserved)          |                                   |                     |

Programmable ROM Jumper

# **Programmable ROM Jumper**

**Setting** The setting of the programmable ROM (PROM) jumper determines whether the PROM can be programmed (see Table 4). The PROM is shipped from the factory in the enabled (programmable) position. The PROM jumper is shown in Figure 1 at  $\bullet$ .

\_\_\_\_\_ Note \_\_\_\_

When you remove the jumper from the programming position, store the jumper on the holder [WHERE IS THE HOLDER IN FIG 1 ?]

**Table 4 PROM Jumper Settings**

| If the PROM Jumper is | Then the PROM        |
|-----------------------|----------------------|
| On the pins           | Can be programmed    |
| Removed               | Cannot be programmed |

Module Installation

### **Module Installation**

**Procedure** The installation of the 2T–PMAGD–TF module can be accomplished in a few easy-to-do steps. Each step presumes that you are familiar with your hardware platform. For specific information regarding module installation on your hardware platform, refer to your system documentation.

> When installing a module inside a system, use the screws that came with the system to fasten the module to the system enclosure bulkhead.

### CAUTION  $\overline{\phantom{a}}$

To avoid damage to the module from static discharge, wear the antistatic wrist strap (part number 12–36175–010) provided with your option. Instructions for use are on the strap's envelope.

Confirming Proper Installation

### **Confirming Proper Installation**

**Procedure** To confirm that the module is installed properly, follow these steps:

> 1. Connect the video cable to the installed option and video monitor as described in the options and/or system user's guide.

> > \_ Important \_

Before you make the connection, note the position of the D-sub connector. Position the cable to match the connector. It is possible to force the cable on backwards, which reverses the red and blue colors to the video monitor.

- 2. Turn on the system unit. Allow the system to run through its self-test first.
- 3. Enter the show config command on the console of the DEC 3000 AXP system.

Verify that PMAGD-TF appears in the configuration display and that no errors have been reported. Note that the system recognizes the module as a PMAGD-TF.

If nothing appears on the screen or if PMAGD-TF is not listed in the configuration display on your primary console device, verify that the module is seated correctly in the TURBOchannel slot. If the problem persists, contact your Digital service representative.

# **Running Self-Tests**

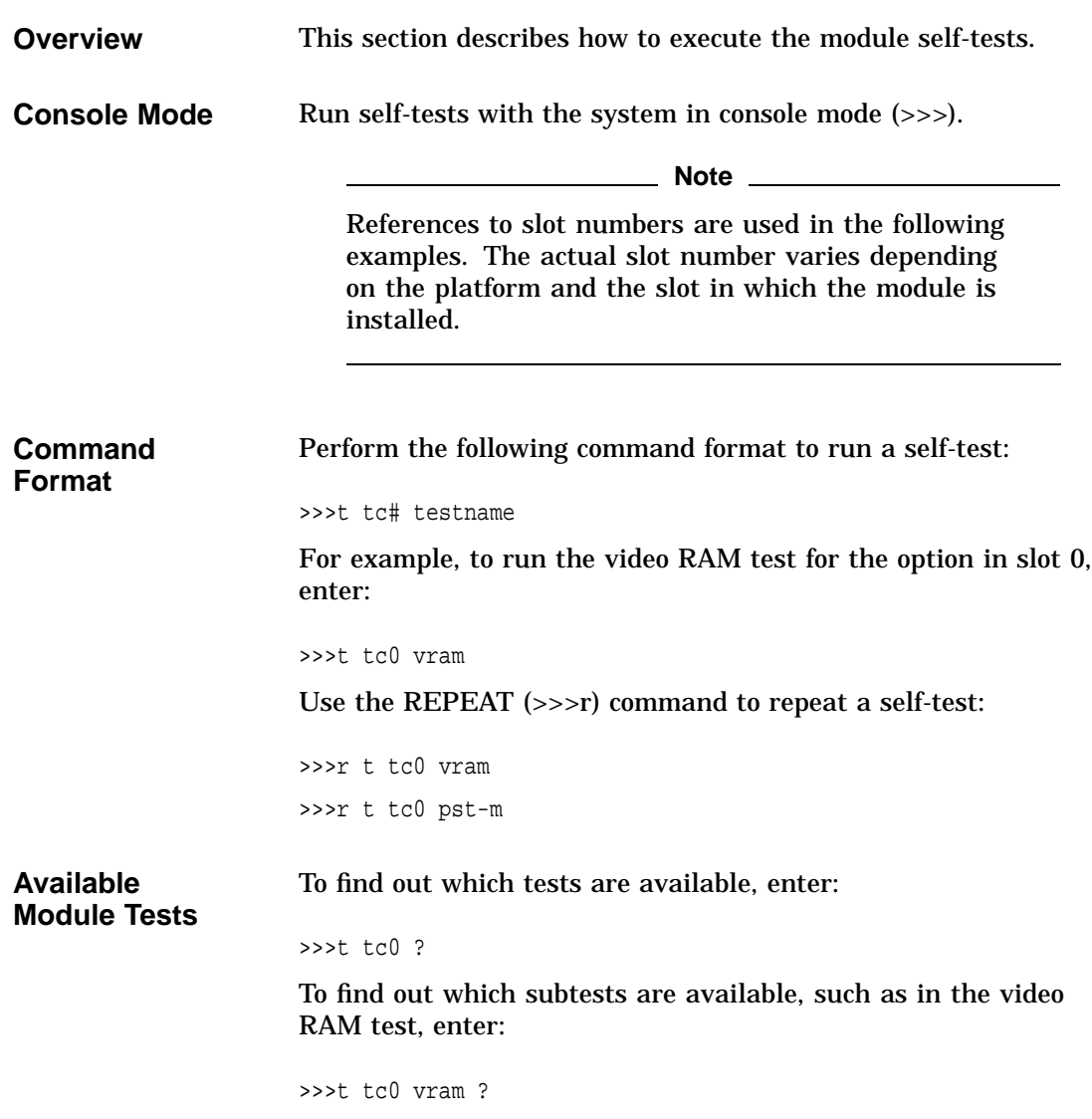

### List of Tests Table 5 lists the module self-tests.

### **Table 5 Self-Tests**

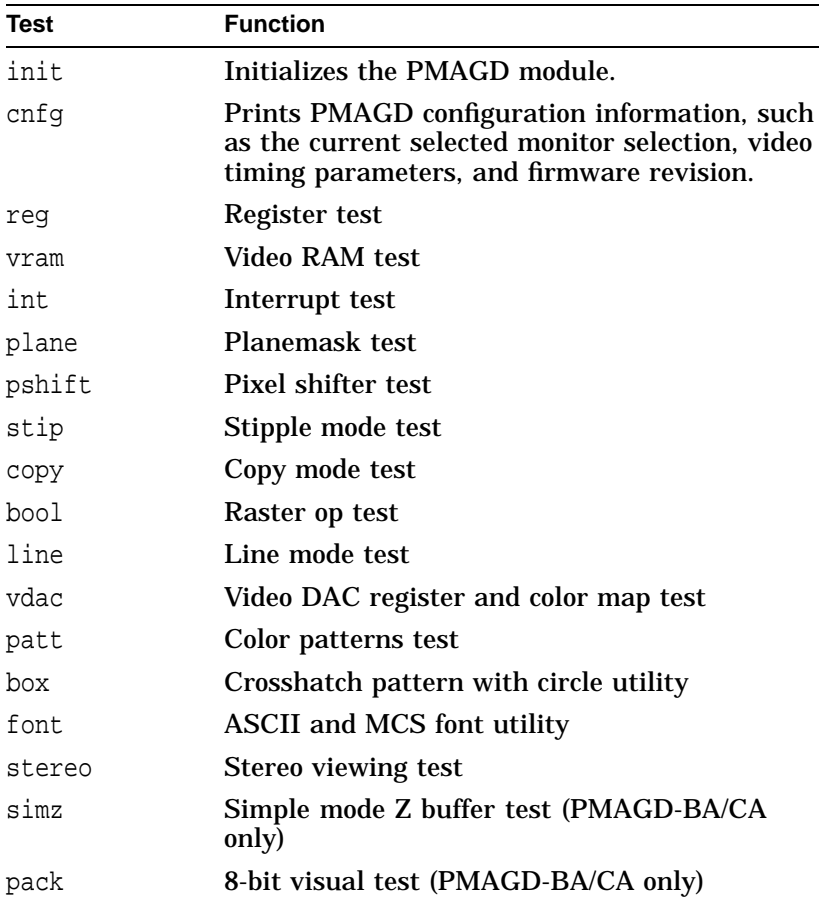

**Self-Test Qualifiers** Some of the self-tests have special qualifiers that run the test in a different mode. Enter the qualifiers shown in Table 6 on the command line, separating each by a space.

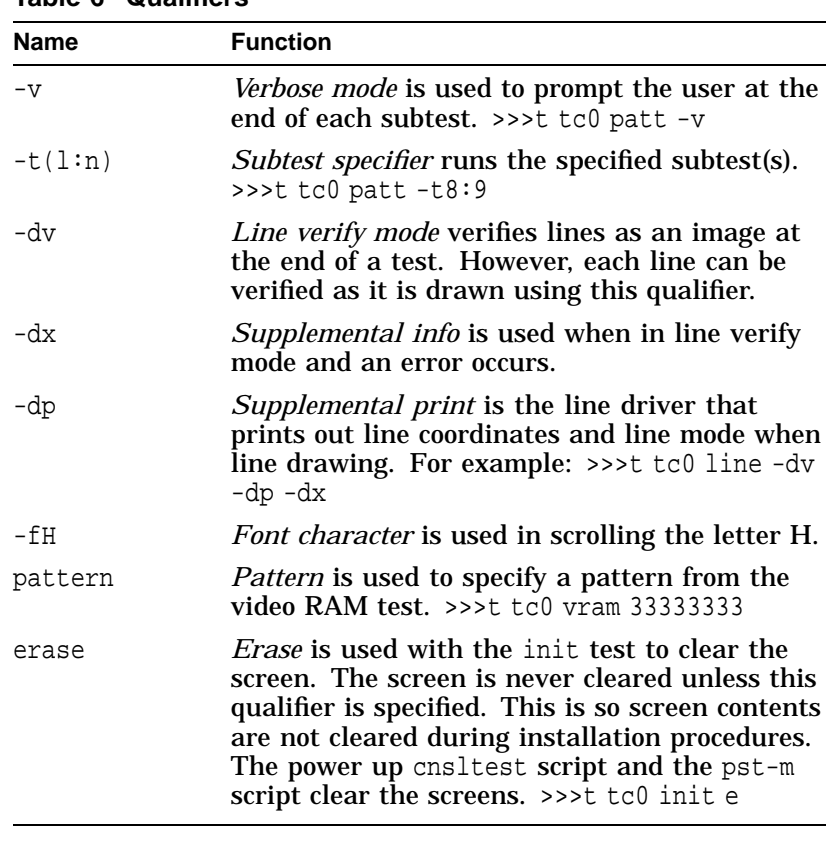

**Table 6 Qualifiers**

**Available Scripts**

Scripts are a group of tests that provide a convenient way to run related tests consecutively. Scripts are invoked the same way as the individual self-tests. For example:

>>>t tc0 pst-m

Table 7 lists the scripts commands.

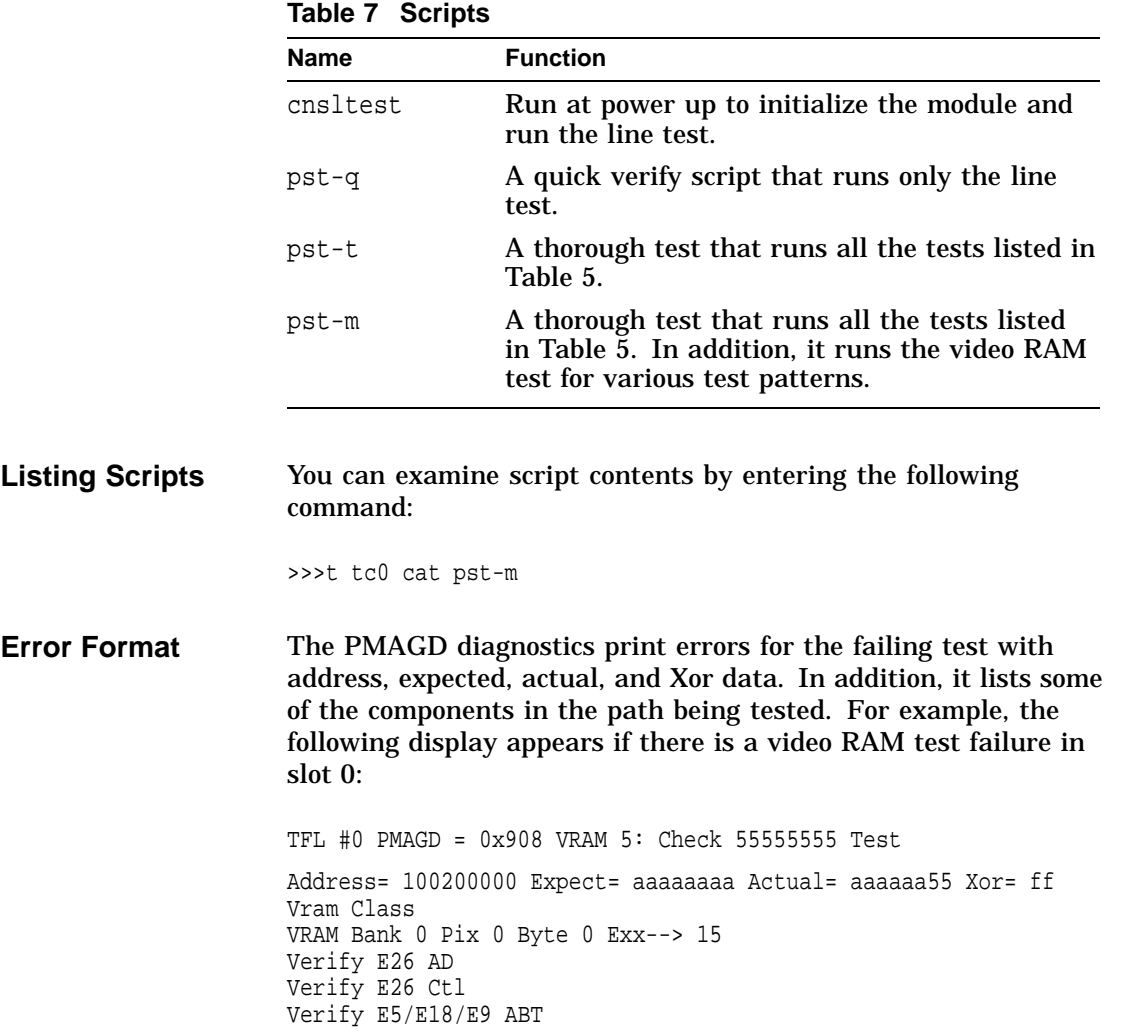

Appendix A: Module Specifications

# **Appendix A: Module Specifications**

**Physical Specifications** The physical specifications of the module and the bulkhead option are listed in Table 8.

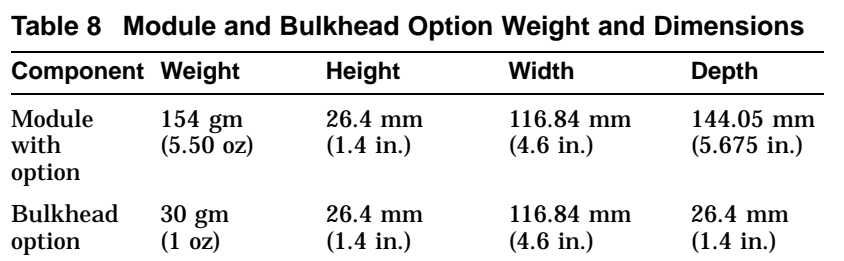

### **Environmental Specifications**

The environmental specifications are listed in Table 9.

### **Table 9 Environmental Specifications**

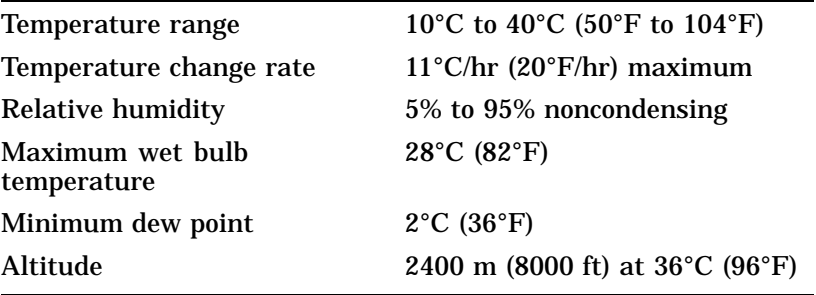

Appendix B: Cabling Information

# **Appendix B: Cabling Information**

**Cable Options** Table 10 lists the cables used with the 2T–PMAGD–TF Smart Frame Buffer module.

**Table 10 Cable Options**

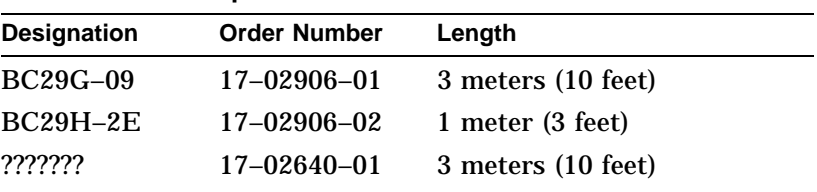

### **Note**

The BC29G-09 cable is normally shipped with the DEC 3000 AXP systems.

# **Appendix C: For Digital Service Use**

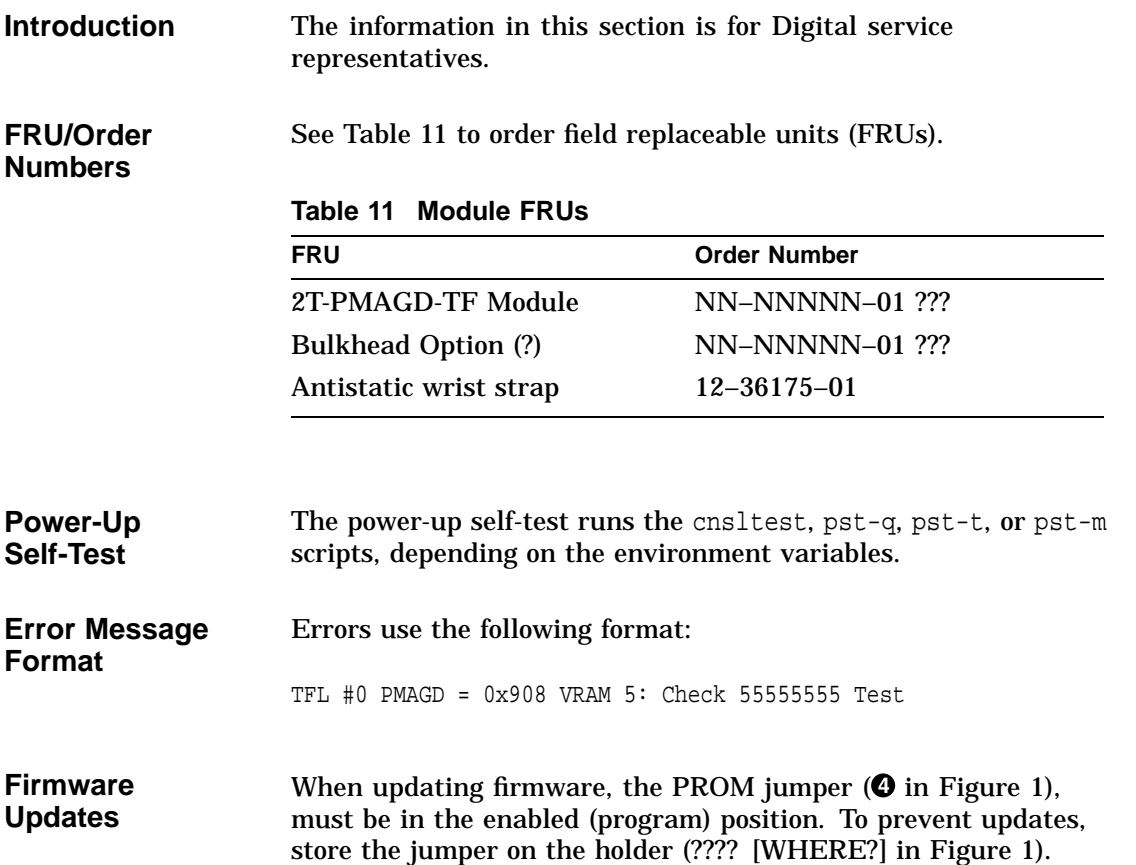

**Mouse/Keyboard or Tablet Connector Diagram** Figure 2 shows the pin layout for the mouse/keyboard connector. **Figure 2 Mouse/Keyboard or Tablet Connector**

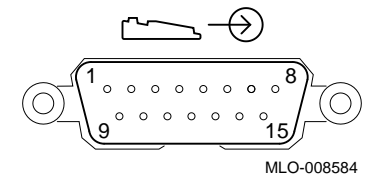

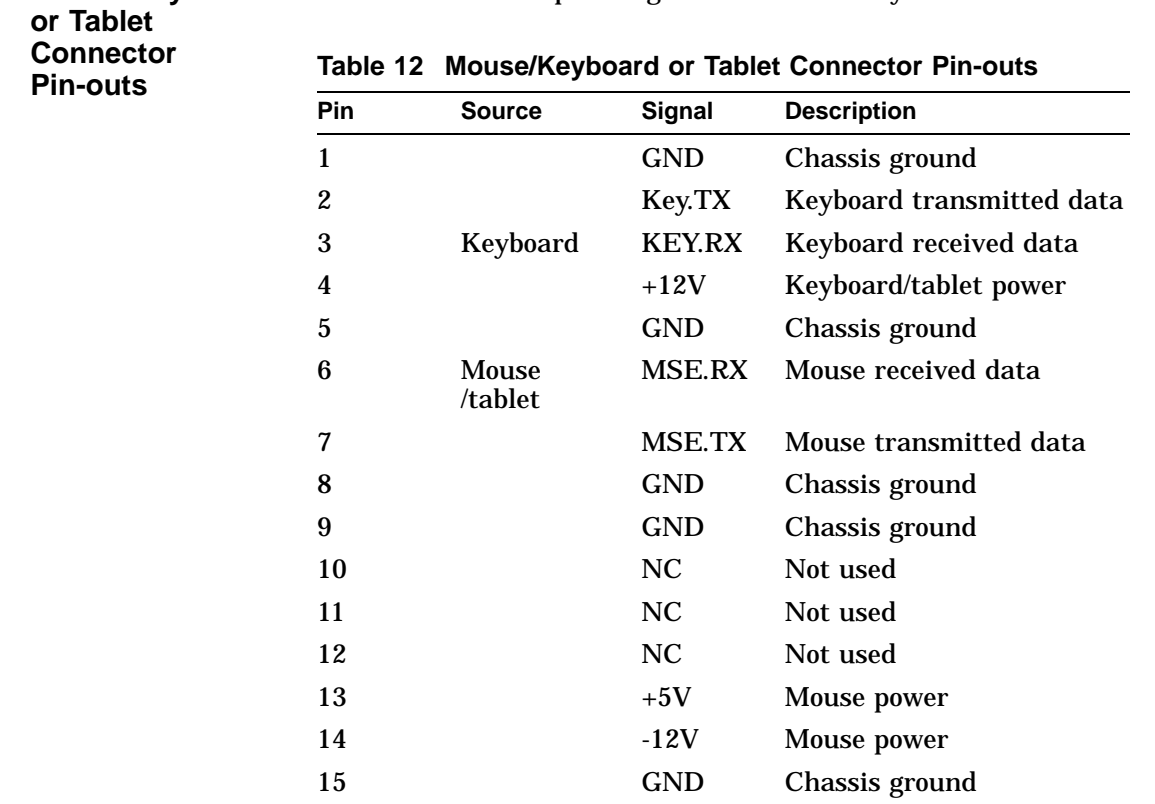

**Mouse/Keyboard** Table 12 describes pin usage for the mouse/keyboard connector.

Figure 3 shows the pin layout for the internal flat panel connector.

### **Figure 3 Internal Flat Panel Connector Pin-outs**

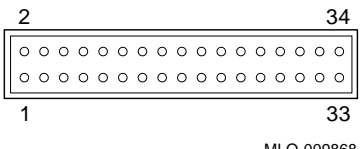

MLO-009868

**External Flat Panel Connector Diagram**

**Internal Flat Panel Connector Diagram**

> Figure 4 shows the pin layout for the external flat panel connector.

### **Figure 4 External Flat Panel Connector Pin-outs**

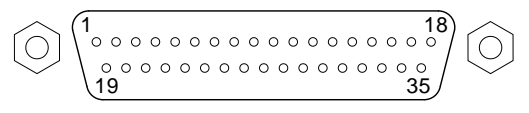

MLO-009867

**Flat Panel Connector Pin-outs** Table 13 describes pin usage for the internal and external flat panel connectors.

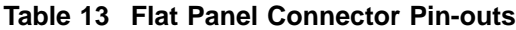

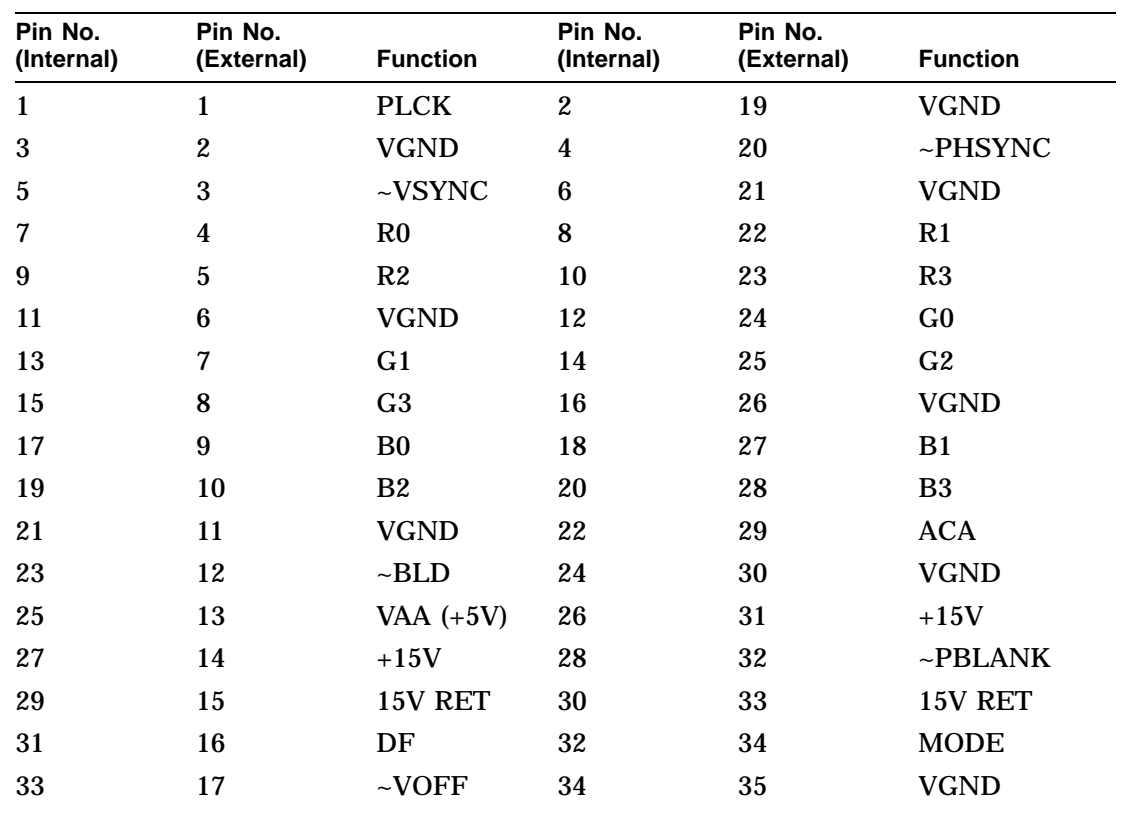

[WHAT ABOUT EXTERNAL PIN NO. 18?]

# **Index**

### **B**

Basic module description, 2 specifications, 13 Bulkhead option description, 2

## **C**

Cable options, 14 Conventions used in this guide, 1

### **E**

Error format self-tests, 12 Error message format of, 15

### **F**

Firmware updating, 15 Frequency switch description of, 4 FRUs order numbers for, 15

# **I**

Installation confirmation of, 8 step-by-step, 7

### **M**

Module description of basic, 2 installation limitations, 2 software compatibility, 2 specifications, 13

### **O**

Option description, 2 specifications, 13 Order numbers for field replaceable units (FRUs), 15 **Overview** conventions used, 1 purpose of document, 1

### **R**

ROM jumper programmable, 6 setting, 6

### **S**

Self-tests available scripts, 11 command format, 9 console mode, 9 error format, 12 error message format, 15 executing,  $\overline{9}$ list of scripts, 12 list of tests, 10 power-up, 15 qualifiers, 11

what is available, 9 Service information for Digital service representative, 15 FRU order numbers, 15 Specifications environmental, 13 hardware, 13 physical, 13 Switch frequency, 4 Switch settings *See* Table 2, 4 *See* Table 3, 5